## **LABORATORIUM – ELEKTRONIKA Sterowniki PLC – wykorzystanie timerów**

## **1. Wstęp**

Timery w sterowniku PLC służą do odliczania w czasie. W trakcie laboratorium zapoznamy się z dwoma rodzajami timerów dostępnych w używanym sterowniku (*Simatic S7-200* produkcji firmy *Siemens*):

- On-Delay Timer (TON) jest timerem zliczającym czas gdy jego wejście (IN) jest w stanie wysokim i opóźniającym włączenie swojego wyjścia o określony czas (zadany parametrem PT),
- Off-Delay Timer (TOF) jest timerem opóźniającym wyłączenie swojego wyjścia o określony czas (zadany parametrem PT) od momentu gdy jego wejście będzie w stanie wysokim.

Używając ww. timerów można budować różnego rodzaju układy uzależnień czasowych. Podstawą budowy układów wykorzystujących timery jest fakt, że po wstawieniu do budowanego systemu timera o określonej nazwie, można następnie do układu wstawić styk o tej samej nazwie, zwierający się i rozwierający zgodnie ze stanem odpowiadającego mu timera.

Spójrzmy np. na poniższy układ:

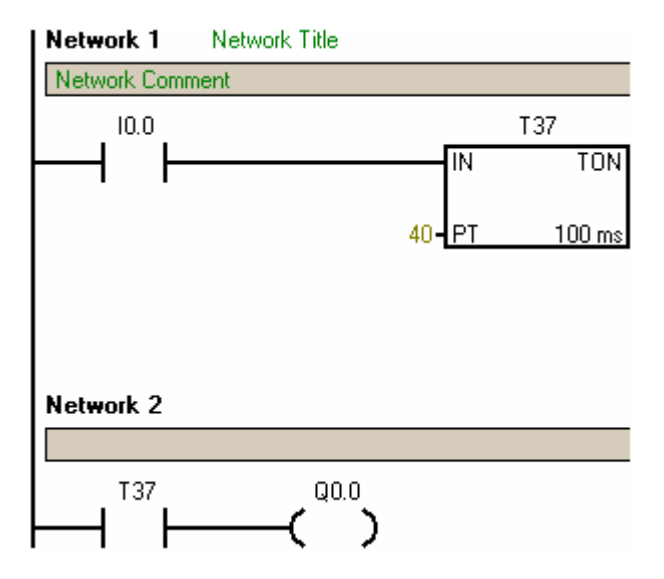

Jak on działa?

- o Widzimy że timer T37 ma ustawiony parametr PT=40. Oznacza to, że odliczy on czas 40x100ms=4s i po tym czasie ustawi się w stan wysoki.
- o Kiedy zacznie on liczyć? Wtedy kiedy na wejściu IN timera pojawi się sygnał, czyli wtedy kiedy użytkownik załączy wejście I0.0.
- o W sieci 2 (Network 2) widzimy że wyjście Q0.0 jest zależne od T37, czyli że załączy się ono wtedy, kiedy timer T37 będzie w stanie wysokim.
- o *Podsumowując wyjście Q0.0 po włączeniu układu będzie wyłączone. Kiedy stan wejścia I0.0 zmieni się na wysoki timer T37 zacznie zliczać i po zliczeniu do 4 sekund załączy on odpowiadający mu styk T37 i wtedy zaświeci się wyjście Q0.0.*

Przy używaniu timerów należy pamiętać o tym, że ich okres podstawowy zależy wprost od numeru timera. Jeżeli nadamy timerowi TON lub TOF numer z zakresu 37-63 lub 101-255 to okres ten jest równy 100ms (widoczny w prawym dolnym rogu timera na rysunku powyżej), jeżeli będzie tu numer z zakresu 33-36 lub 97-100 to 10 ms, natomiast gdy 32 lub 96 to jest on równy 1ms. Oznacza to przykładowo, że gdybyśmy w układzie z rysunku powyżej nadali timerowi nazwę nie T37, a np. T33, to by zachować jego czas odliczania równy 4s, należałoby zmienić jego parametr PT na 400 (bo 400x10ms=4s).

Przy używaniu układów timerów przydatne są styki z grupy *Compare*, czyli porównujące. Spójrzmy na układ na poniższym rysunku:

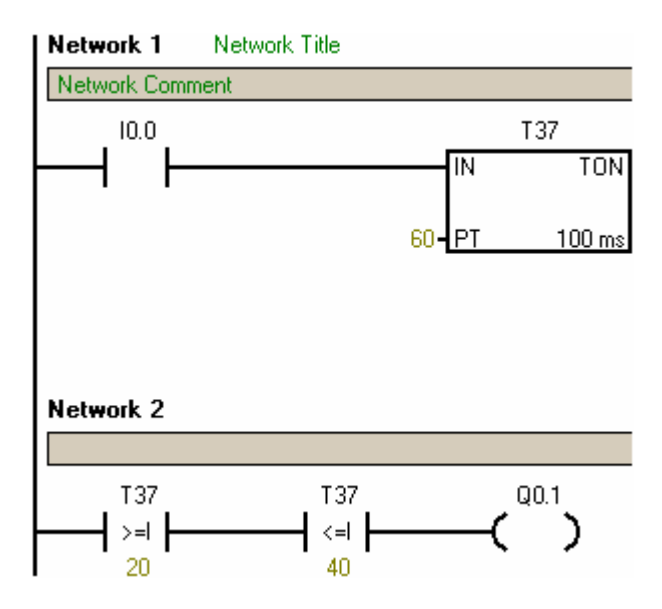

Jak on działa?

- o Podobnie jak w poprzednim układzie timer T37 zacznie liczyć po ustawieniu I0.0 w stan wysoki. Tym razem timer T37 ma parametr PT ustawiony na 60, czyli że ustawi się on w stan wysoki po 60x100ms=6s.
- o W sieci 2 (Network 2) widzimy że wyjście Q0.1 jest zależne od T37, ale tym razem nie wprost, ale przez dwa styki porównujące. Styk lewy zewrze się gdy T37 będzie większe/równe 20, natomiast styk prawy zewrze się gdy T37 będzie mniejsze/równe 40. Oznacza to że wyjście Q0.1 będzie się świecić tylko wtedy, gdy stan timera T37 będzie się mieścił w zakresie ‹20,40›.
- o *Podsumowując wyjście Q0.1 po włączeniu układu będzie wyłączone. Kiedy stan wejścia I0.0 zmieni się na wysoki timer T37 zacznie zliczać, po zliczeniu do 2 sekund wyjście Q0.1 zaświeci się, po czym wyłączy się po tym jak timer T37 doliczy do 4 sekund.*

Z poprzedniego ćwiczenia pamiętamy, że jeżeli w układzie używamy jakiegoś wyjścia, to możemy go też używać jako styku. W sterownikach PLC niekoniecznie musi być to od razu wyjście fizyczne (czyli dla S7-200 któreś z Q0.0-Q0.5), może być to bit pamięci. Bity pamięci w sterowniku S7-200 są oznaczane jako Mx.x, w zakresie od M0.0 do M31.7.

Spójrzmy zatem jak wykorzystać bity pamięci do stworzenia timera samoresetującego się, działającego niezależnie od wejść układu:

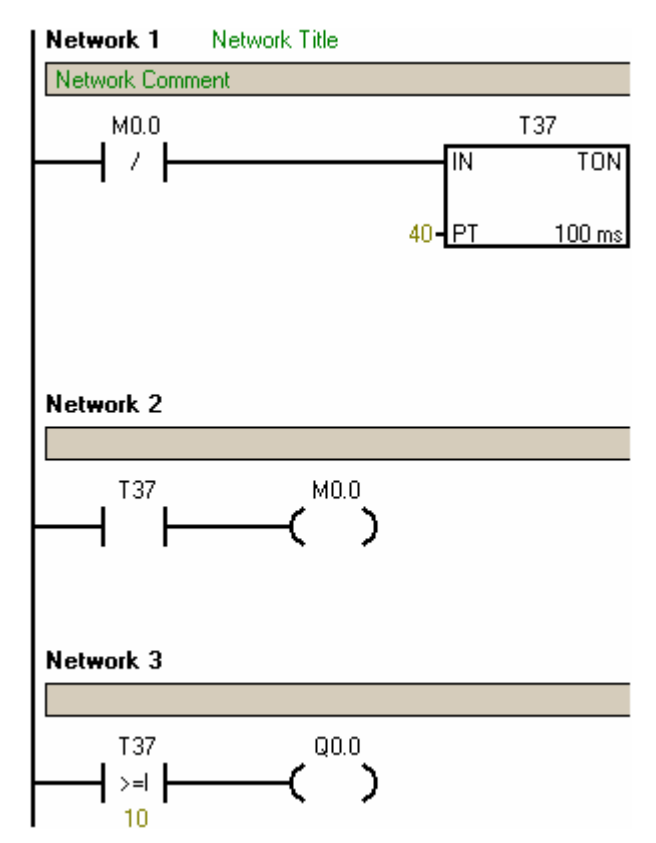

Jak działa ten układ?

- o Timer T37 ma narzucony czas opóźnienia włączenia 40x100ms=4s. Tym razem zacznie on liczyć natychmiast po włączeniu sterownika, ponieważ załączający go styk M0.0 jest stykiem rozwiernym, czyli że domyślnie jest zwarty.
- o W sieci 2 (Network 2) widzimy że bit M0.0 jest zależny od T37. Oznacza to, że w momencie gdy timer T37 doliczy do 4s, bit M0.0 ustawi się w stan wysoki. To spowoduje, że wyżej (w sieci 1) sterowany nim styk rozwierny (negacja M0.0) wyzeruje timer T37, który z kolei przywróci zero na M0.0 i układ wróci do stanu wyjściowego. Po kolejnym zliczeniu do 4s sytuacja się powtórzy. Zbudowaliśmy zatem układ generatora samoresetującego się.
- o W sieci 3 (Network 3) widzimy że wyjście Q0.0 jest zależne od timera T37, podobnie jak w poprzednim przykładzie. Będzie ono działać następująco: sekunda wygaszenia, 3 sekundy świecenia, sekunda wygaszenia… i tak w kółko.
- **2. Jak zaprogramować sterownik S7-200 używając programu STEP 7-Micro/WIN?**
- 2.1. Uruchomić program **STEP 7-Micro/WIN**.
- 2.2. W oknie *Simatic LAD* zbudować projekt.
- 2.2.1. Po lewej stronie okna programu dostępne są elementy możliwe do wykorzystania, np. styki zwierny i rozwierny oraz wyjścia są w katalogu *Bit Logic*, styki porównujące w katalogu *Compare*, a timery w katalogu *Timers.*
- 2.2.2. Elementy wstawia się poprzez ich przeciągnięcie do sieci (*Network*).
- 2.2.3. Styki należy nazywać zgodnie z opisem na sterowniku (widoczne na obudowie), więc np. jeżeli wejściem ma być styk pierwszy od lewej należy domyślnie wstawiony nad stykiem opis "??.?" zastapić opisem "I0.0". Podobnie jest z wyjściami.
- 2.2.4. Połączenia drabinki tworzą się w wierszach styków automatycznie, natomiast połączenia między wierszami najłatwiej tworzyć korzystając z przycisków nad oknem drabinki: .

- 2.3. Gdy projekt jest gotowy należy go skompilować: *PLC->Compile* lub przycisk **in**
- 2.3.1. Jeśli kompilacja była bezbłędna można projekt załadować do sterownika. W tym celu:
- 2.3.2. Zasilany i podłączony do komputera kablem PPI sterownik ustawić w **tryb STOP** (przełącznik jest pod klapką widoczną z przodu sterownika).
- 2.3.3. Przesłać program do sterownika: *File->Download* lub przycisk .
- 2.4. Gdy program zostanie przesłany do sterownika (zależnie od wielkości programu zajmie to kilka lub więcej sekund) można przełączyć sterownik w **tryb RUN** i… powinien on już działać, oby zgodnie z projektem.

## **3. Przebieg ćwiczenia**

3.1. Należy zbudować i sprawdzić działanie układu zadanego przez prowadzącego\*. *\*Ćwiczenie jest zaliczone bez sprawozdania – na podstawie działającego układu.*

## **4. Literatura**

- [1] Bryan L.A., Bryan E.A., "Programmable Controllers Theory And Implementation", ITC, Atlanta 1997
- [2] Broel-Plater B., "Układy wykorzystujące sterowniki PLC : projektowanie algorytmów sterowania", PWN, Warszawa 2009
- [3] Chochowski A., Cieślak H., Laskowski P., Mirski T., "Laboratorium automatyki", Wydawnictwo SGGW, Warszawa 1999
- [4] Flaga S., "Programowanie sterowników PLC w języku drabinkowym", Wydawnictwo btc, Legionowo 2010
- [5] Król A., Moczko-Król J., "S5/S7 Windows : programowanie i symulacja sterowników PLC firmy Siemens", Nakom, Poznań 2003
- [6] Kwaśniewski J., "Sterowniki PLC w praktyce inżynierskiej", Wydawnictwo btc, Legionowo 2008
- [7] Mikulczyński T., "Automatyzacja procesów produkcyjnych: metody modelowania procesów dyskretnych i programowania sterowników PLC", WN-T, Warszawa 2006
- [8] Nowakowski W., "LOGO! w praktyce", Wydawnictwo btc, Warszawa 2006
- [9] Sałat R., Korzysz K., Obstawski P., "Wstęp do programowania sterowników PLC", WKiŁ, Warszawa 2010

Opracowanie ćwiczenia: Seweryn Lipiński